## **Aufgaben Switch 3**

1. Beschreiben Sie, wie IEEE 802.1q arbeitet

Jedem VLAN wird eine eindeutige VLAN ID zugewiesen. Ein Gerät, das zum VLAN mit der ID=1 gehört, kann mit jedem anderen Gerät im gleichen VLAN kommunizieren, nicht jedoch mit einem Gerät in einem anderen VLAN.

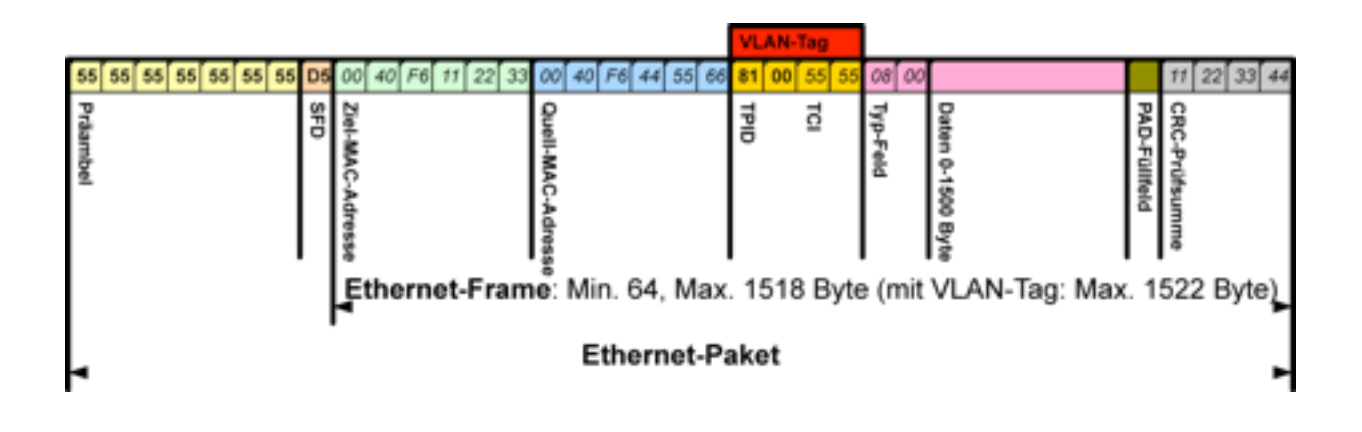

2. Kommandos zum Konfigurieren von Switch 1 (Aufgabe 1) Switch> enable

> Switch# conf t Switch(config)# hostname Switch1 Switch1(config)# enable secret class

> Switch1(config)# line con 0 Switch1(config-line)# password cisco Switch1(config-line)# login

> Switch1(config-line)# line vty 0 15 Switch1(config-line)# password cisco Switch1(config-line)# login Switch1(config-line)# exit

! IP-Adresse für das Switch, nur aus VLAN1 erreichbar Switch1(config)# interface VLAN1 Switch1(config-if)# ip address 192.168.1.2 255.255.255.0 Switch1(config-if)# no shutdown

! Name von VLAN2 und VLAN3 vorgeben Switch1# conf t Switch1(config-vlan)# vlan 2 Switch1(config-vlan)# name V2\_AI

Switch1(config-vlan)# vlan 3 Switch1(config-vlan)# name V3\_TM

! Zuordnung der Ports zu VLAN2 und 3 vorgeben Switch1# conf t Switch1(config)# interface FastEthernet 0/2 Switch1(config-if)# switchport mode access Switch1(config-if)# switchport access vlan 2 Switch1(conifg-if)# exit

Switch1(config)# interface FastEthernet 0/3 Switch1(config-if)# switchport mode access Switch1(config-if)# switchport access vlan 3 Switch1(conifg-if)# exit

Switch1(config)# interface FastEthernet 0/6 Switch1(config-if)# switchport mode access Switch1(config-if)# switchport access vlan 3 Switch1(conifg-if)# exit

Switch1(conifg)# end

! Trunk einrichten Switch1# conf t Switch1(config)# interface GigabitEthernet 1/1 Switch1(config-if)# switchport mode trunk Switch1(config-if)# exit

Switch1(conifg)# end

3. Kommandos zum Konfigurieren von Router 0 (Aufgabe 2) Router> enable

> Router# conf t Router(config)# hostname Router0

Router0(config)# interface FastEthernet 0/0 Router0(config-if)# no shutdown Router $0$ (config-if)# exit

Router0(config)# interface FastEthernet 0/0.1 Router0(config-subif)# ip address 192.168.1.10 Router0(config-subif)# exit

Router0(config)# interface FastEthernet 0/0.2 Router0(config-subif)# ip address 192.168.2.10 Router0(config-subif)# exit

```
Router0(config)# interface FastEthernet 0/0.3
Router0(config-subif)# ip address 192.168.3.10
Router0(config-subif)# exit
```
4. Mit welchem Kommando wird der Port Fa0/24 von Switch 0 als Trunk gesetzt? (Aufgabe 2) Switch0# conf t Switch0(config)# interface FastEthernet 0/24

Switch0(config-if)# switchport mode trunk